# **Leçon d'informatique : Gestion d'image**

S. Benlhajlahsen - PCSI<sub>1</sub>

# **Sommaire**

- **[I Tableaux à deux dimensions](#page-0-0) 1**
- **[II Images en noir et blanc, images en couleurs](#page-1-0) 2**
- **[III Manipulations d'images](#page-3-0) 3**

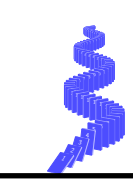

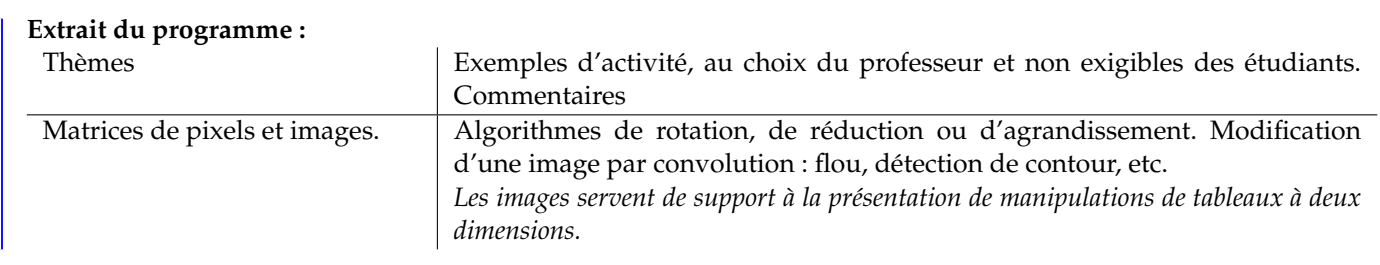

**Préambule :** Nous utiliserons dans ce cours deux bibliothèques :

- import numpy as np : pour la manipulation rapide de matrices.
- import matplotlib.pyplot as plt : pour l'affichage d'image et leur importation.

# <span id="page-0-0"></span>**I Tableaux à deux dimensions**

# **I.A présentation**

**À retenir :** Un tableau à deux dimensions sera dans toute la suite une **liste de liste** [*L*0, *L*1, ..., *Ln*] où toutes les sous-listes sont de même taille *p*. On pourra se reporter à l'exemple de la figure [1.](#page-0-1)

<span id="page-0-1"></span>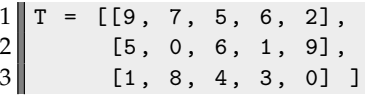

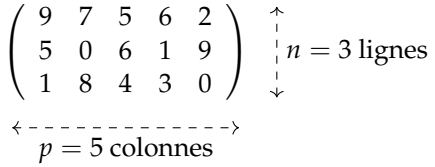

FIGURE  $1 - \hat{A}$  gauche, le tableau à deux dimensions (c'est une liste de taille 3 dont les sous-listes sont de tailles 5). À droite, la matrice associée à trois lignes et 5 colonnes

**Dimensions du tableau :** On accède aux nombres de lignes par len(T) (c'est la taille *n* de la liste principale.) On accède aux nombre de colonnes par len(T[0]) (c'est la taille p de chaque sous-liste. On a pris arbitrairement la première).

La méthode shape issue du module numpy donne aussi les dimensions de la matrice. Ainsi, np.shape(T) fournit le *tuple* (3, 5). Bien évidemment, le nombre de lignes sera alors np.shape(T)[0] et le nombre de colonnes np.shape(T)[1].

# **I.B manipulation**

**Indexations doubles :** Un élément du tableau sera indexé par un indice de ligne ( i dans la suite) et un indice de colonne ( j dans la suite). Un élément du tableau T sera alors obtenu par T[i][j].

**Boucles imbriquées :** Si on souhaite balayer tous les éléments de T, on peut exécuter deux boucles for imbriquées sur les indices de ligne et de colonnes (voir figure [2\)](#page-1-1).

```
1 \parallel n, p = len(T), len(T[0]) # ou encore (n,p) = np.shape(T)2 \mid for i in range(n):
3 for j in range (p):
\|4\| ... instructions sur T[i][j]
```
FIGURE 2 – Boucles imbriquées.

#### **I.C tableaux** numpy

**Méthodes de bases :** On rappelle que les tableaux numpy sont des tableaux homogènes et taille fixes. La méthode np.array(T) convertit automatiquement une liste python en tableau numpy. De plus :

- $M = np \cdot zeros([n,p])$  fournit un tableau nul de taille  $n \times p$ ;
- $M = np \cdot ones([n, p])$  fournit un tableau de taille  $n \times p$  composé du flottant 1;
- On accède à l'élément de i-ème ligne et de la j-ème colonne par M[i][j] ou M[i,j]
- On rappelle que, pour un tableau numpy, les opérations sur les tableaux sont « transférés » aux éléments. Ainsi, T\*\*2 fournit un tableau de même dimensions où tous les éléments ont été mis au carré.
- Enfin, on peut faire du *slicing* ou hachage par une syntaxe du type ou T[a:b, c:d]. Ainsi, T[1:3, 1:4] fournit le sous-tableau où on a conservé les 2<sup>ème</sup> et 3<sup>ème</sup> lignes et les colonnes 2, 3 et 4. Cela donne :

$$
j=1 \t j=4
$$
  
\n $i=1 \t -\left(-\frac{9}{5} \cdot \frac{7}{0} \cdot \frac{5}{6} \cdot \frac{6}{1} \cdot \frac{2}{9}\right) - \Rightarrow \begin{pmatrix} 0 & 6 & 1 \\ 8 & 4 & 3 \end{pmatrix}$   
\n $i=3 \t -\frac{1}{5} \cdot \frac{8}{0} \cdot \frac{4}{0} \cdot \frac{3}{0} \cdot \frac{0}{1} - \Rightarrow \begin{pmatrix} 0 & 6 & 1 \\ 8 & 4 & 3 \end{pmatrix}$ 

Attention T[a:b][c:d] ne fournit pas le même résultat.

#### <span id="page-1-0"></span>**II Images en noir et blanc, images en couleurs**

**À retenir :** Une image est représentée dans un ordinateur sous la forme d'une mosaïque de petits carrés appelés pixels *[a](#page-1-2)* . La définition d'une image correspond à ses dimensions. Par exemple, une image en 1920 × 1280 a une largeur <sup>[b](#page-1-3)</sup> de 1920 pixels et une hauteur *[c](#page-1-4)* de 1280 pixels.

- <span id="page-1-2"></span>*a*. **pi**cture **el**ements.
- <span id="page-1-3"></span>*b*. Nombre de colonnes.
- <span id="page-1-4"></span>*c*. Nombre de lignes.

**Représentation matriciel d'une image en noir et blanc :** On représentera dans la suite les images en noir et blanc par une matrice de taille *n* × *p*. Un carré noir correpond à 0, un carré blanc à 1 et une valeur entre 0 et 1 correspond à un niveau de gris.

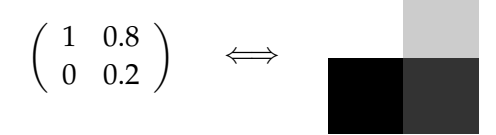

Synthaxe : La méthode imshow de la bibliothèque matplotlib.pyplot permet de convertir une matrice en une image pixelisée. Le paramètre facultatif cmap = "gray" permet d'avoir un dégradé de gris mais on pourrait avoir un dégradé de bleu (voir figure [3\)](#page-2-0).

```
1 import numpy as np
2 import matplotlib. pyplot as plt
3 \| T = np.array([1, 0.8], [0, 0.2]])4 plt . figure () # facultatif mais utile pour recommencer à zéro
5 plt . imshow (T, cmap =" gray ") # converti la matrice en niveau de gris
6 plt.show () # affiche
```
### FIGURE 3

#### **Image en couleur**

Pour une image en couleur, on va attribuer à chaque pixel un triplet de valeurs (*R*,*G*,*B*) pour *red*, *green* et *blue*. Les valeurs peuvent être entre 0 et 1 ou entre 0 et 255 suivant les normes.

- $[0, 0, 0]$  correspond à un pixel noir;
- [255, 0, 0] correspond à un pixel rouge;
- $\bullet$  [0, 255, 0] correspond à un pixel vert;
- $\bullet$  [0, 0, 255] correspond à un pixel bleu;
- [255, 255, 0] correspond à un pixel jaune;

• [255, 255, 255] correspond à un pixel blanc; On donne ci-dessous un exemple :

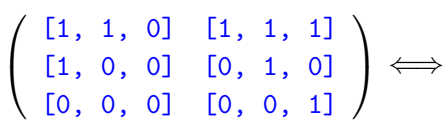

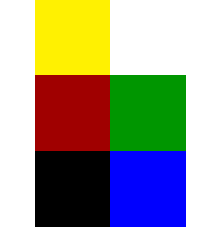

#### **II.A Importation**

**Format d'image :** Les images pixelisées sont principalement au format JPEG dont l'extension est .jpg ou .jpeg. On trouve aussi le format .png.

**Synthaxe :** On utilisera la méthode imread de la bibliothèque matplotlib.pyplot. On importe le fichier sous la forme plt.imread("chemin/nom") (voir figure [4\)](#page-3-1). Cet méthode renvoie :

- un tableau de taille  $n \times p$  pour une image en niveau de gris;
- un tableau de taille  $n \times p \times 3$  pour une image en couleur;

• un tableau de taille  $n \times p \times 4$  pour une image en couleur avec un effet de transparence (standard RGBA).

Dans l'exemple de la figure [4,](#page-3-1) chaque pixel est encodé par un triplet (R,G,B) de valeur entre 0 et 255 *[a](#page-2-1)* .

<span id="page-2-1"></span>*a*. On rappelle que 255 = 256 − 1 = 2<sup>8</sup> − 1. Les pixels sont encodé sous la forme de 3 octet.

**Remarque :** On notera qu'une image en couleur sera représentée par un **tableau à 3 dimensions** :

- la hauteur correspond au nombre de lignes ;
- la largeur correspond au nombre de colonnes ;
- la profondeur correspond au triplet [R, G, B]. Ainsi, T[0, 0, 1] fournit la valeur de vert du pixel en haut à gauche de l'image.

```
1 import numpy as np
2 import matplotlib. pyplot as plt
3
4 \parallel T = \text{plt.inread('tigre.jpg")}5 print (np. shape (T))
6 \# renvoie (1280, 1920, 3)
7 print (T[0, 0])8 # renvoie [72 75 32]
9 \mid \text{print}(\text{T[0, 0, 2]})10 # valeur de bleu du pixel en (0,0)
```
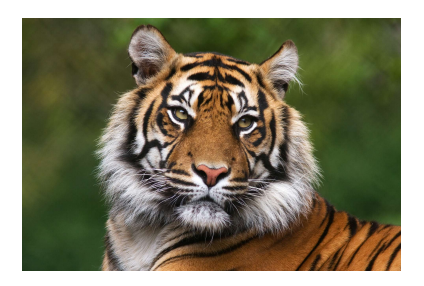

FIGURE 4 – Importation d'une image. À droite, une image au format jpeg.

#### <span id="page-3-0"></span>**III Manipulations d'images**

**Remarque :** Dans toute la suite, on suppose que l'image a été importé sous la forme d'un tableau de dimensions *n* × *p*. La troisième dimension sera précisée si l'image est en couleur.

### **III.A Manipulations des couleurs**

**Négatif d'une image en noir et blanc :** Si le niveau de gris est encodé entre 0 et 1, alors on peut inverser chaque pixel en prenant son complémentaire à 1. Ainsi, 0 devient 1, 0.2 devient 0.8. . .. On pourra se reporter à la figure [5.](#page-3-2)

```
1 \parallel n = np \cdot shape(T) [0]
2 \parallel p = np \cdot shape(T) [1]
3 \mid 72 = np \cdot zeros((n,p), dype = int)4 \mid for i in range(n):
5 for j in range(p):
6 T2[i, j] = 1 - T[i, j]7 # variante pour les tableaux numpy
8 \parallel T2 = 1 - T9 \parallel \text{plt.inshow} (T2, cmap="gray")
10 plt.show ()
```
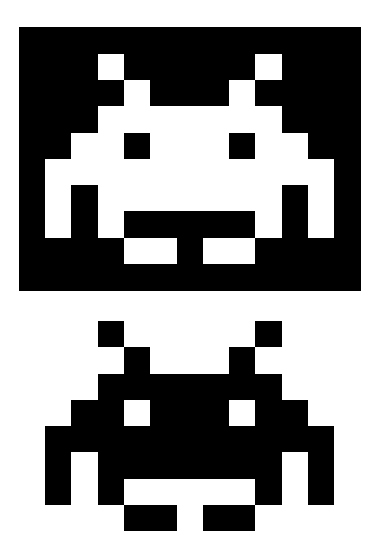

FIGURE 5 – Une image et son négatif.

**Négatif d'une image en couleur :** Si les couleurs sont encodés entre 0 et 255, alors il faut inverser les 3 couleurs en prenant son complémentaire à 255. On pourra se reporter à la figure [6.](#page-4-0)

#### **III.B Manipulations géométriques**

Pour ces manipulations, on va se concentrer sur des images en noir et blanc.

**Symétrie :** On part d'un tableau T représentant l'image 1 de la figure [7.](#page-4-1) Si on note *n* le nombre de ligne et *p* le nombre de colonne. On prend un repère cartésien (*Cxy*) avec *C* le centre de l'image. On constate alors que :

```
1 \| T = \text{plt.inread('rose.jpg")}2 \parallel T2 = np \cdot zeros(np \cdot shape(T), dtype = int)3 for i in range (np. shape (T) [0]):
\begin{array}{c|c} 4 & \text{for } j \text{ in } range(np.shape(T)[1]): \\ 72[i,j, 0] = 255-T[i,j, 0] \end{array}T2[i,j, 0] = 255-T[i,j, 0]6 T2[i, j, 1] = 255-T[i, j, 1]<br>
T2[i, i, 2] = 255-T[i, i, 2]T2[i,j, 2] = 255-T[i,j, 2]
```
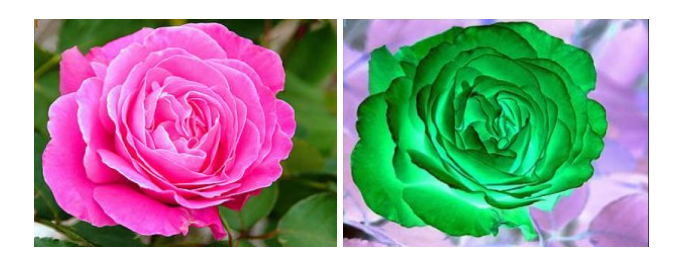

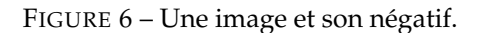

- la symétrie par rapport à l'axe (*Cy*) revient à modifier l'indice de colonne j pour qu'il devienne p-j-1, cela donne l'image 2 et la fonction symetrieX ;
- la symétrie par rapport à l'axe (*Cx*) revient à modifier l'indice de ligne i pour qu'il devienne n-i-1, cela donne l'image 3 et la fonction symetrieY ;
- on peut composer ces deux opérations pour obtenir l'image 4. Il suffit de calculer et la fonction symetrieX(symetrieY(T)).

<span id="page-4-1"></span>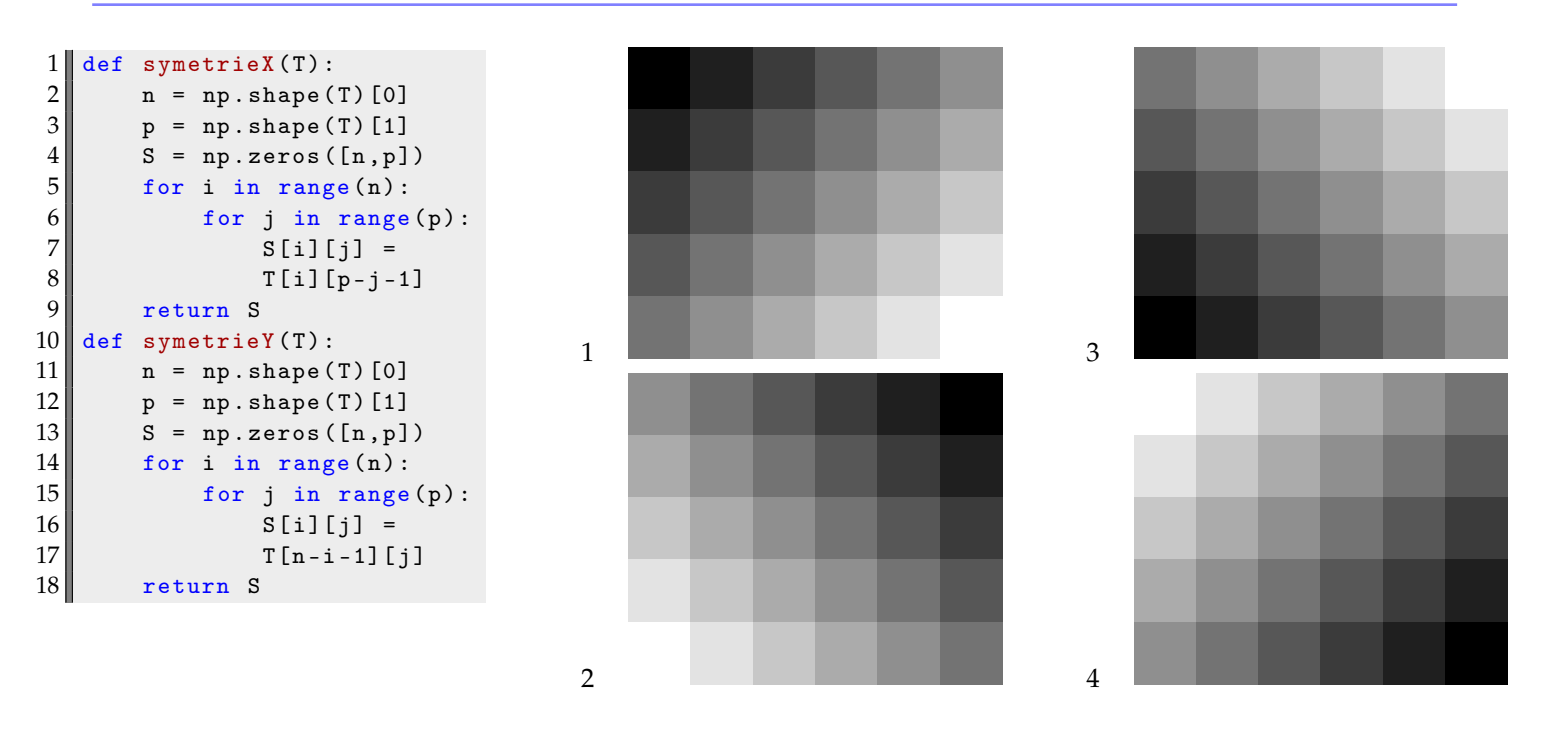

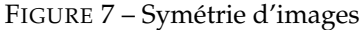

#### **Flou ou filtre passe-bas :**

Flouter une image revient à lisser certains détails : c'est l'application d'un filtre passe-bas spatial! Un algorithme simple revient à remplacer chaque pixel par la moyenne des 4 pixels qui l'entourent. On pourra se reporter à la figure [8.](#page-5-1)

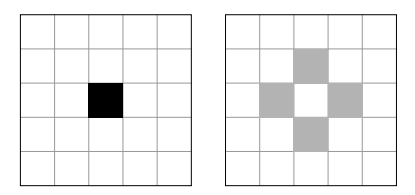

**Pixelisation d'une image :** On peut diminuer la qualité d'une image en diminuant sa résolution. On se donne un facteur de réduction *α* (par exemple 2 pour l'image ci-dessous). On définit des carrés de taille *α* comprenant *α* <sup>2</sup> pixels que l'on

<span id="page-5-1"></span><span id="page-5-0"></span>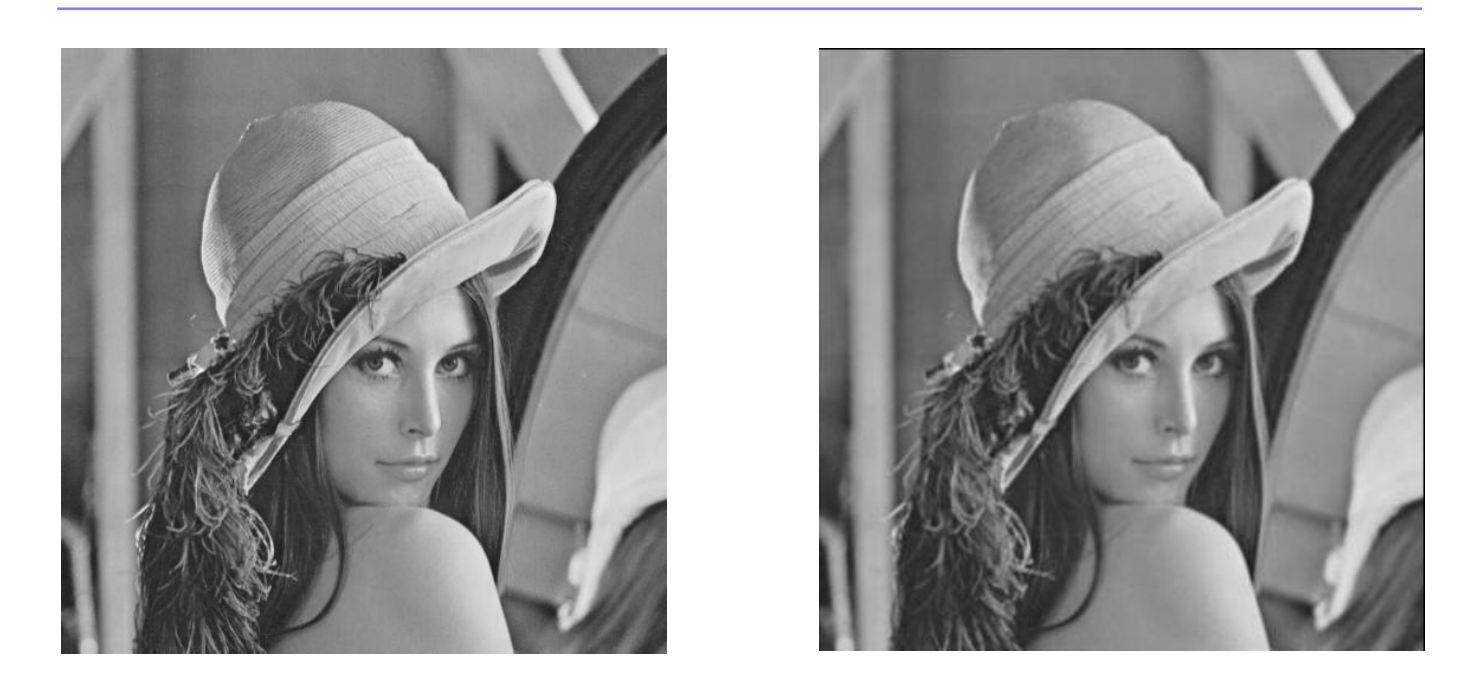

FIGURE 8 – Filtre passe-bas. L'image de droite est moins nette et présente moins de détails que l'image originale.

remplace par un seul niveau de gris qui est la moyenne des *α* <sup>2</sup> pixels. On pourra alors l'appliquer à une vraie photo comme en figure [9.](#page-5-2)

<span id="page-5-2"></span>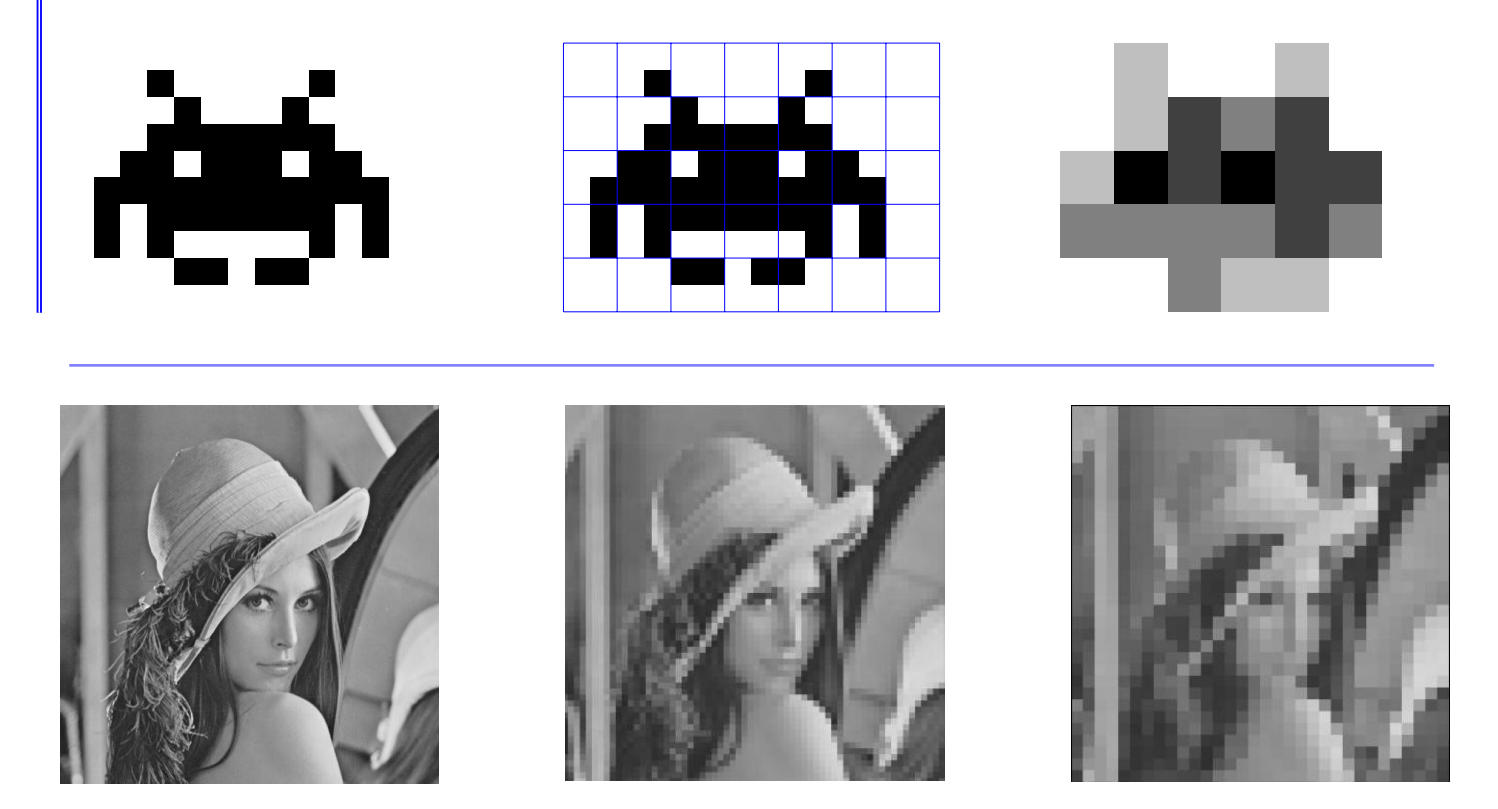

FIGURE 9 – Diminution de la résolution. L'image de départ est en 512 × 512. On a diminué la résolution d'un facteur 8 pour obtenir l'image du centre (de taille 64  $\times$  64) et d'un facteur 16 pour l'image de droite (de taille 32  $\times$  32).